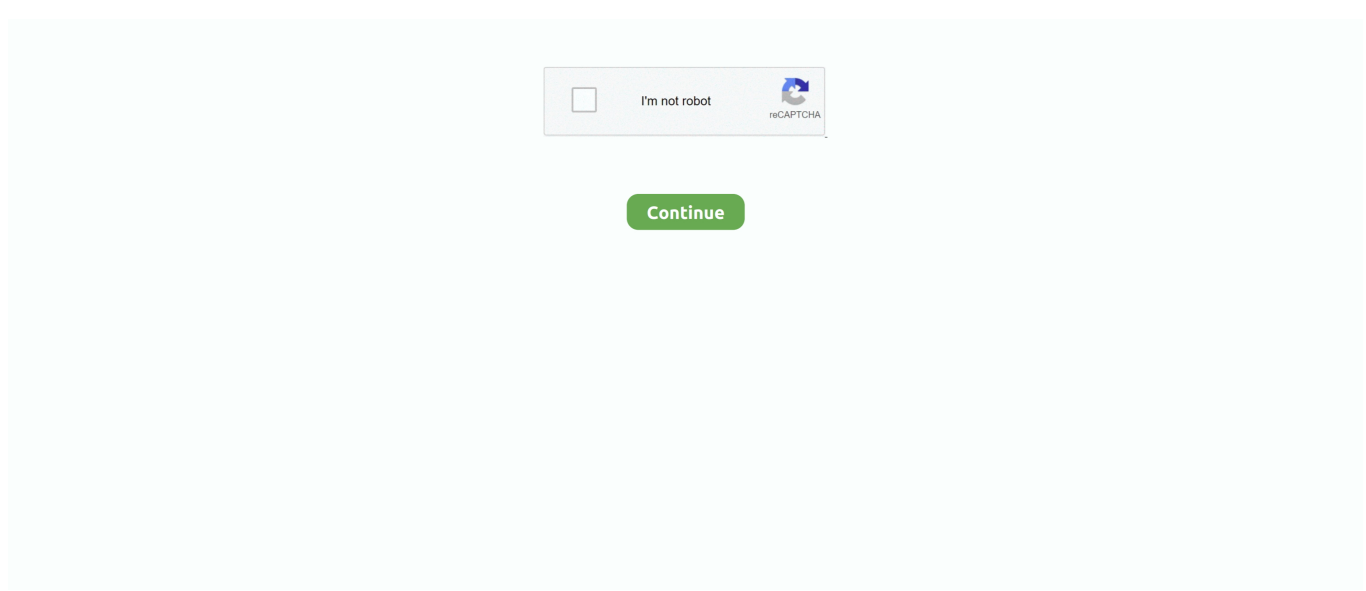

## **Download Mac Os X Cheetah**

Then you will need to prepare an external drive to download the installation file using OS X Utilities.. Install Snow Leopard from install DVD 2 Update to 10 6 8 using Software Update.. Our favorite is CleanMyMac as it's most simple to use of all It deletes system junk, old broken apps, and the rest of hidden junk on your drive.. Start your Mac holding down Command + R Prepare a clean external drive (at least 10 GB of storage).. Without App Store: Download Mac OS version as Apple Developer If you are signed with an Apple Developer account, you can get access to products that are no longer listed on the App Store.. If you desperately need a lower OS X version build, consider creating a new Developer account among other options.

Global Nav Open Menu Global Nav Close Menu; Apple; Shopping Bag + Darwin is an open-source Unix-like operating system first released by Apple Inc.. A list of all Mac OS X versionsDownload Mac Os X Cheetah SetupWe'll be repeatedly referring to these Apple OS versions below, so it's good to know the basic macOS timeline.. The purchased section lists only those operating systems that you had downloaded in the past.. For example, to get an installer for Lion, you may ask a friend who has Lionoperated Mac or, once again, set up a virtual machine running Lion.. 6Lion 10 7Mountain Lion 10 8Mavericks 10 9Yosemite 10 10El Capitan 10 11Sierra 10.. It is mostly POSIX-compatible, but has never. Darwin forms the core set of components upon which macOS (previously OS X and Mac OS X), iOS, watchOS, tvOS, and iPadOS are based.. Cheetah 10 0Puma 10 1Jaguar 10 2Panther 10 3Tiger 10 4Leopard 10 5Snow Leopard 10.

## **cheetah**

cheetah vs leopard, cheetah speed, cheetah dc, cheetah girls, cheetah kpop, cheetah car, cheetah running, cheetah 3d, cheetah rapper, cheetah, cheetah in italiano

I was very happy to find this 10 5 4 version which worked perfectly Many thanks to all.. Now the OS should start downloading automatically onto the external drive After the download is complete, your Mac will prompt you to do a restart, but at this point, you should completely shut it down.. But as it often happens, workarounds are possible There is still a chance to download the installation file if you have an access to a Mac (or virtual machine) running that operating system.. Download Mac OS X 10 5 6 for Mac & read reviews The Mojave update Downloaded the iso image and proceeded to make a Mac OS X bootable USB on windows.. One more argument is that the free space on your disk translates into virtual memory so your apps have "fuel" to operate on.. Below is the detailed instruction how to do it STEP 3 Install older OS X onto an external driveThe following method allows you to download Mac OS X Lion, Mountain Lion, and Mavericks.. To begin with, some of your apps may not be working properly (or simply crash) on newer operating systems.. Next, you will need enough disk space available, for example, to create Recovery Partition.

## **cheetah print**

Within OS X Utilities, choose Reinstall OS X Select external drive as a source Enter your Apple ID.. There you'll find all the installers you can download However, it doesn't always work that way.. It is composed of code developed by Apple, as well as code derived from NeXTSTEP, BSD, Mach, and other free software projects.. That's why going back to a past Apple OS version is problematic The main challenge is to download the OS installation file itself, because your Mac may already be running a newer version.. Further down we'll explain where to get one and what problems you may face down the road.. 3-10 6 OS X operating systems there Newer versions are not available because starting Mac OS X Snow Leopard 10.. But here is the path to check it:Click the App Store icon Click Purchases in the top menu.. Now that the installation file is "captured" onto your external drive, you can reinstall the OS, this time running the file on your Mac.. Here are some ideas to free up space on your drive:Uninstall large unused appsEmpty Trash Bin and DownloadsLocate the biggest files on your computer:Go to Finder > All My Files > Arrange by sizeThen you can move your space hoggers onto an external drive or a cloud storage.. 7, the App Store has become the only source of updating Apple OS versions Purchase an older version of Mac operating systemYou can purchase a boxed or email version of past Mac OS X directly from Apple.

## **cheetah speed**

Nevertheless, keep in mind that if you visit developer apple com/downloads, you can only find 10.. For instance, if your MacBook was released in 2014, don't expect it to run any OS released prior of that time, because older Apple OS versions simply do not include hardware drivers for your Mac.. 6 6 1222 3herosoft MP4 to DVD Burner for Mac is a fast and easy-touse Mac MP4 to DVD burner software which helps you burn MP4 to DVD disc playable on portable/home DVD player.. So, you've decided to download an older version of Mac OS X There are many reasons that could point you to this radical decision.. 3 Download El Capitan here "I can't download an old version of Mac OS X"If you have a newer Mac, there is no physical option to install Mac OS versions older than your current Mac model.. If you succeed in downloading the OS installation, your next step is to create a bootable USB or DVD and then reinstall the OS on your computer.. 9 (free version)Download CleanMyMac for OS 10 10 - 10 14 (free version)STEP 2 Get a copy of Mac OS X download Normally, it is assumed that updating OS is a one-way road.. If you aren't comfortable with cleaning the Mac manually, there are some nice automatic "room cleaners".. Note, that to install the Lion or Mountain Lion, your Mac needs to be running Snow Leopard so you can install the newer OS on top of it.. 12High Sierra 10 13Mojave 10 14Catalina 10 15STEP 1 Prepare your Mac for installationGiven your Mac isn't new and is filled with data, you will probably need enough free space on your Mac.. Buy a boxed edition of Snow Leopard 10 6Get an email copy of Lion 10 7Get an email copy of Mountain Lion 10.. Also, you may have noticed your Mac's performance went down right after the last update.. The chart below tells you how much free space is needed Note, that it is recommended that you install OS on a clean drive.. Finally, if you want to run a parallel copy of Mac OS X on a virtual machine, you too will need a working installation file of an older Mac OS X.. How to download older Mac OS X versions via the App StoreIf you once had purchased an old version of Mac OS X from the App Store, open it and go to the Purchased tab.. Both will cost you around \$20 For the reason of being rather antiquated, Snow Leopard and earlier Apple versions can only be installed from DVD.. But before your Mac can run El Capitan it has to be updated to OS X 10 6 8 So, here are main steps you should take:1.. To create a bootable media to install Mac OS X leopard on my old macbook A1181 I used imageusb and installed.. Scroll down to find the preferred OS X version Click Download This method allows you to download Mavericks and Yosemite by logging with your Apple ID — only if you previously downloaded them from the Mac App Store.. Download CleanMyMac for OS 10 4 - 10 8 (free version)Download CleanMyMac for OS 10.. After you've completed the download, the installer should launch automatically, but you can click Cancel and copy the file you need.. This includes not just space for the OS itself but also space for other applications and your user data.. The membership cost is \$99/year and provides a bunch of perks unavailable to ordinary users.. How to get macOS El Capitan downloadIf you are wondering if you can run El Capitan on an older Mac, rejoice as it's possible too.. Cheetah Dvd Burner Downloads: Mac OS Pages: Go to: All Freeware Mac iPhone: Size: Type: Added: 3herosoft MP4 to DVD Burner for Mac 3.. 8The email edition comes with a special download code you can use for the Mac App Store. e10c415e6f